## **АО «НАУЧНО-ИССЛЕДОВАТЕЛЬСКИЙ ИНСТИТУТ ЧАСОВОЙ ПРОМЫШЛЕННОСТИ»**

**Отдел общегражданских проектов**

# **ЧАСОВАЯ СТАНЦИЯ «ПИК-2М» Вариант 4123д**

**Руководство по эксплуатации**

**ИРГА. 403527.045 РЭ**

# **1 НАЗНАЧЕНИЕ**

Часовая станция «ПИК-2М-4123д» (ЧС) предназначена для:

- формирования разнополярных импульсов напряжения по четырем независимым линиям для управления механизмами вторичных стрелочных часов, подключенных к этим линиям, в соответствии со шкалой местного времени;
- автоматической коррекции показаний вторичных цифровых часов, подключенных к тем же линиям управления, что и стрелочные часы, в соответствии со шкалой местного времени;
- автоматической коррекции внутренней шкалы времени часовой станции и показаний вторичных стрелочных и цифровых часов соответствии с универсальным координированным временем UTC(SU) с учетом местного часового пояса;
- управления включением/выключением внешних устройств в программируемые моменты времени по установленной пользователем программе;
- передачи хронометрической информации через интерфейс RS232 на сервер локальной вычислительной сети (ЛВС) или в локальный компьютер.

# **2 ТЕХНИЧЕСКИЕ ХАРАКТЕРИСТИКИ**

Основные технические характеристики ЧС приведены в таблице 1.

Таблица 1

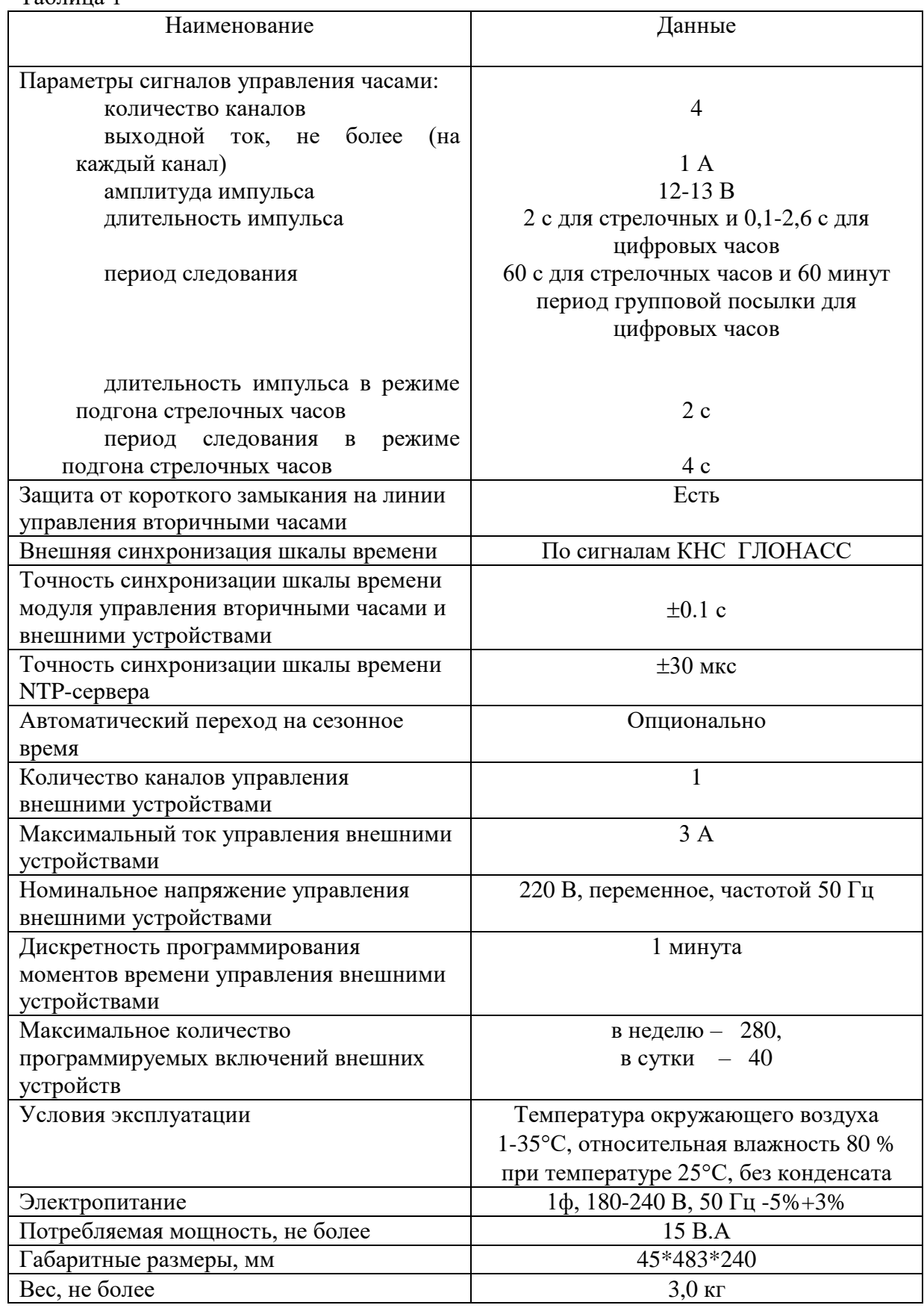

ПРИМЕЧАНИЕ: технические характеристики и порядок настройки модуля синхронизации сервера ЛВС приведены в руководстве «НИИЧаспромTimeSync Сервер», которое может быть скачано с адреса *http://www.niichasprom.ru/timesync.zip* вместе с программным обеспечением сервера.

# **3. ПРИНЦИПЫ И ПОРЯДОК ПРОГРАММИРОВАНИЯ ЧАСОВОЙ СТАНЦИИ**

Для правильного функционирования часовой станции необходимо перед началом эксплуатации ввести в нее ряд параметров, а именно:

- текущий день недели (время и дата кроме дня недели устанавливаются автоматически);
- начальное положение стрелок вторичных стрелочных часов в часах и минутах на каждой из 4-х линий (все стрелочные часы одной линии перед вводом в эксплуатацию должны иметь одинаковое положение стрелок, см. раздел 5);
- программу включений внешних устройств для каждого дня недели;
- местный часовой пояс, или, точнее, поправку ко времени Гринвичского меридиана; номера поправок для некоторых крупных городов Российской Федерации приведены в таблине 3:
- длительность импульса управления внешними устройствами, т. е. длительность замыкания контактов программного реле на 220 В.

Для настройки параметров ЧС служат жидко-кристаллический индикатор (ЖКИ) и две кнопки: кнопка «Сдвиг курсора» и кнопка «Кадр/Установка». Для изменения параметров надо с помощью кнопки «Сдвиг курсора» поставить курсор под соответствующим параметром и нажать на кнопку «Кадр/Установка». Тогда числовой параметр увеличится на 1 (за исключением параметра «секунда времени», которая сбрасывается в ноль), а символьный параметр изменится на другой символ. При удержании кнопки «Кадр/Установка» нажатой, параметр непрерывно изменяется. Параметры отображаются на ЖКИ по кадрам. Для перехода из одного кадра в другой нужно, как правило, если другое не указано специально, курсор поставить в начальную позицию кадра, то есть в крайнюю левую позицию верхней строки, и нажать на кнопку «Кадр/Установка». При нажатии на кнопку «Сдвиг курсора» курсор перемещается между параметрами в пределах одного кадра. Ниже приводится перечень кадров с указанием параметров и порядка смены кадров.

## **1 кадр:**

 Время 17:54:15 Дата 14-06 Пн

Параметры: «17» - час поясного (местного) времени, «54» - минута времени, «15» - секунда времени, 14 – день месяца, 06 – номер месяца в году, «Пн» - день недели. Переход во второй кадр.

## **2 кадр:**

 Линия 1 05:54 Ход Норма

Параметры: «05» - текущее положение часовой стрелки часов линии 1, «54» - текущее положение минутной стрелки часов линии 1, «Ход» – параметр режима функционирования часовой линии («ход» или «стоп»). Переход в третий кадр.

#### **3 кадр:**

 Линия 2 05:54 Ход Норма

Параметры: «05» - текущее положение часовой стрелки часов линии 2, «54» - текущее положение минутной стрелки часов линии 2, «Ход» – параметр режима функционирования часовой линии («ход» или «стоп»). Переход в четвертый кадр.

#### **4 кадр:**

 Линия 3 05:54 Ход Норма

Параметры: «05» - текущее положение часовой стрелки часов линии 3, «54» - текущее положение минутной стрелки часов линии 3, «Ход» – параметр режима функционирования часовой линии («ход» или «стоп»). Переход в пятый кадр.

## **5 кадр:**

 Линия 4 01:00 Стоп Норма

Параметры: «01» - текущее положение часовой стрелки часов линии 4, «00» - текущее положение минутной стрелки часов линии 4, «Стоп» – параметр режима функционирования часовой линии («ход» или «стоп»). Переход в шестой кадр.

## **6 кадр:**

 Прогр. включений ПнВтСрЧтПтСбВс

Параметров нет. При указании на слово «Программа» – переход в 28-й кадр. При указании на дни недели (Пн, Вт, …, Вс) – переход в 7-й кадр.

## **7 кадр (в зависимости от выбранного дня недели, например, для понедельника):**

 Вы выбрали Пн! Прогр-ма как в Пн

Параметры: «!» и «Пн» во второй строке. Переходы: если день недели во второй строке совпадает с днем недели в первой, то переход в 8-й кадр; если не совпадает, то возврат в 6-й кадр.

## **8 кадр:**

 Вкл. N01 07:00 Вкл. N02 08:34

Параметры: «01» - номер включения внешних устройств, «07» - час первого включения для выбранного дня недели, «00» - минута первого включения для выбранного дня недели, «08» - час второго включения для выбранного дня недели, «34» - минута второго включения для выбранного дня недели. Переходы: при указании курсора на слово «Вкл.» – возврат в 6-й кадр; при изменении параметра «номер включения» в верхней строке (в данном случае  $\langle 01 \rangle$ ) – переход в 9-й кадр.

#### **9 кадр:**

 Вкл. N03 09:02 Вкл. N04 НЕТ

Параметры и переходы – аналогично 8 кадру. Слово «НЕТ» – тоже параметр, который можно изменить на «00:00».

И т. д.

. . . . . . . . . . . . . . . . . . . . . . . . . . . . . . . . . . . . . . . . . . . . . . . . . . . . . .

## **27 кадр:**

 Вкл. N39 НЕТ Вкл. N40 НЕТ

Параметры и переходы – аналогично 8 и 9 кадрам, но при изменении номера включения в верхней строке («39») происходит возврат в 8 кадр, т.е. к первому и второму включению.

#### **28 кадр:**

 Длит. вкл. 10 сек Часовой пояс 02\*

Параметры: «10» - длительность включений внешних устройств в секундах (для всех включений одинаковое), «02» - номер часового пояса, точнее, поправки ко времени Гринвичского меридиана (см табл. 3), «\*» - параметр (флаг) необходимости перехода шкалы времени в ЧС на «зимнее/летнее» время. Переход в 1-й кадр.

В первом кадре программируется только день недели. Время, день месяца и номер месяца автоматически принимаются от приемника. Во втором, третьем, четвертом и пятом кадрах при вводе системы в эксплуатацию (или после проведения ремонтных/регламентных работ) устанавливается начальное (текущее) положение стрелок стрелочных часов, подключенных к каждой линии (положение часовой стрелки отображается и вводится от 0 до 11). В этих кадрах также устанавливается параметр режима функционирования линии: стрелочные часы данной линии идут или стоят, «Ход» или «Стоп». При этом в режиме линии «Стоп» сигналы коррекции на цифровые часы также не передаются. И в этих же кадрах можно наблюдать за изменением положения стрелок стрелочных часов на данной линии в процессе хода часов (в режиме линии «Ход»).

В шестом кадре можно выбрать день недели, для которого необходимо запрограммировать или проверить программу включений. Если включения программировать или просматривать (проверять) не нужно, то из шестого кадра можно сразу перейти в 28-й кадр.

 В седьмом кадре подтверждается выбранный день недели, и можно в этом кадре указать тот день недели, для которого программа включений уже существует, и эту программу нужно использовать также для выбранного дня недели. В этом случае нет необходимости повторно вводить уже существующую программу. Например:

> Вы выбрали Ср! Прогр-ма как в Пн

В этом случае программа для среды будет использована такая же, как для понедельника, и, следовательно, не требуется повторно вводить программу для среды. Выход из такого кадра возможен только назад, в 6-й кадр. Если же в нижней строке день недели совпадает с верхней, то это означает, что программа включений для данного дня недели уникальна. Тогда из этого кадра происходит переход в 8-й кадр, т. е. собственно в тело программы для данного дня недели. Также в 7-м кадре символом «!» подтверждается то, что для данного дня недели разрешены все ранее запрограммированные включения. Этот символ можно изменить на знак «\*», что будет означать запрещение любых включений в данный день недели. В этом случае вид 7-го кадра изменится:

> Вы выбрали Ср\* Включений нет

И тогда возможен переход только назад в 6-й кадр, т. к. программа для данного дня недели в этом случае не нужна.

 В 8-ом кадре программируются первое и второе включения (часы, минуты) для выбранного дня недели. При изменении номера включения (в верхней строке) происходит переход к следующей паре включений (3-е, 4-е включение), и т.д. до 27-го кадра (39-е, 40-е включение), а затем снова к 8 кадру, то есть возврат к первому и второму включению. Чтобы выйти из тела программы и вернуться в 6-й кадр можно в любом из кадров с 8-го по 27-й поставить курсор на слово «Вкл.» (то есть в начальную позицию кадра) и нажать на кнопку «кадр/установка».

На предприятии-изготовителе все включения обычно программируются как «НЕТ». Если изменить этот параметр, то вместо «НЕТ» появится: «00:00», и тогда можно установить час и минуту включения. Если какое-то ранее запрограммированное включение нужно запретить, то надо менять час включения до 23 часов. После 23-го часа последует «НЕТ». Совершенно не обязательно располагать включения в программе в порядке возрастания времен, программировать в этом смысле можно как угодно.

В 28-м кадре программируется длительность всех включений в секундах в пределах от 1 до 59 секунд с шагом 1 секунда. В этом же кадре устанавливается номер условного часового пояса или поправка ко времени Гринвичского меридиана (см табл. 3) и параметр (флаг) необходимости перехода на зимнее/летнее время: знаки «\*» или «!». Знаком «\*» обозначается, что нет перехода на зимнее/летнее время, а знаком «!» обозначается, что есть переход. Переходы осуществляются по датам, принятым в РФ до 2011 г.

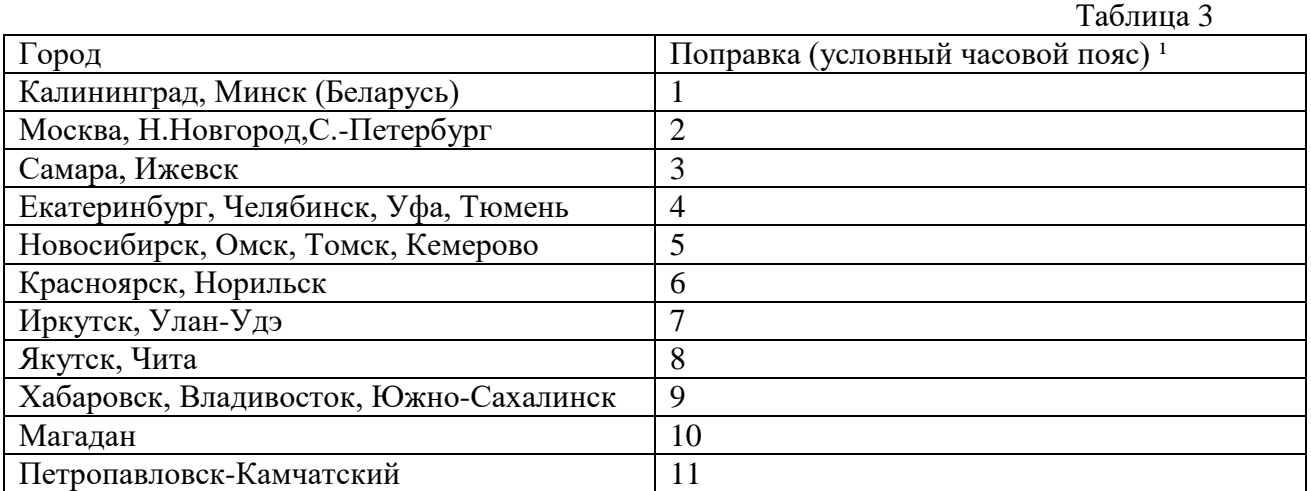

<sup>1</sup>) Примечание: данные поправки для часовой станции установлены после перехода отсчета времени в РФ на «зимнее» время без сезонных сдвигов (начиная с осени 2014 года) и не являются номерами часовых поясов.

# **4 МОНТАЖ ЧАСОВОЙ СТАНЦИИ НА МЕСТЕ ЭКСПЛУАТАЦИИ**

Перед началом монтажа станции должны быть проложены четыре двухпроводные линии управления часами и антенные кабели. В комплект поставки часовой станции входит антенна с собственным неразъемным антенным кабелем длиной 10 м и дополнительный антенный кабель длиной 33 м. Дополнительные антенный кабель нужно прокладывать так, чтобы разъем на конце кабеля, подключаемый к часовой станции, соответствовал разъему на станции, а разъем на конце кабеля, подключаемый к собственному кабелю антенны, соответствовал разъему этого кабеля (разъем дополнительного кабеля для подключения станции – тип TNC-вилка, разъем дополнительного кабеля для подключения к собственному кабелю антенны – тип TNC-розетка).

Все вторичные часы (стрелочные и цифровые) должны быть разбиты на четыре группы. Часы каждой группы подключаются к своей часовой линии параллельно (обычно подключение производится путем отвода от магистрального кабеля к каждым часам с помощью клеммных коробок типа УК-2П).

Должна быть смонтирована линия включения внешних устройств по схеме рис. 1-1. В соответствии с рис. 1-1 питание на внешние устройства должно подаваться извне (не используется электропитание часовой станции). При этом реле часовой станции замыкает (подключает) фазу внешнего электропитания на внешние устройства в соответствии с установленной программой.

 4.1 Часовая станция монтируется в стандартный 19-дюймовый шкаф с помощью крепежа, входящего в комплект шкафа (в комплект поставки станции 19-дюймовый шкаф не входит). Высота корпуса станции – 1 Unit (ГОСТ 28601.1-90).

4.2 На задней стенке часовой станции расположены:

 4.2.1 Разъем типа TNC для подсоединения антенного кабеля; антенна может быть подключена либо с использованием дополнительного антенного кабеля, либо непосредственно только через собственный антенный кабель, если достаточно его длины 10 м.

4.2.2 Разъем типа «DB-9F», обозначенный как «RS-232», для подсоединения кабеля COM-порта компьютера (кабель входит в комплект поставки станции).

4.2.3 Предохранитель номиналом 4 А в держателе ДВП-4 для защиты цепи включения внешних устройств.

4.2.4 Разъем типа 2РМ «вилка на корпус» (обозначение «реле») для подключения кабеля цепи включения внешних устройств (например, звонков); в комплект поставки станции входит ответная часть разъема 2РМ «розетка на кабель» с отрезком двухпроводного кабеля, который имеет маркировку «Реле».

4.2.5 Два разъема типа 2РМ «розетка на корпус» для подсоединения часовых линий; разъем 1-2 используется для подсоединения часовых линий № 1 и № 2, разъем 3-4 используется для подсоединения часовых линий № 3 и № 4; в комплект поставки станции входят ответные части разъемов 2РМ «вилка на кабель» с отрезками двухпроводных кабелей длиной 0,7 м; каждый отрезок кабеля промаркирован соответствующими номерами часовых линий («Линия 1», «Линия 2», «Линия 3» и «Линия 4»).

4.2.6 Разъем кабеля электропитания станции 220 В; кабель электропитания входит в комплект поставки ЧС.

 4.3 Соедините все указанные разъемы и соответствующие им кабельные ответные части. Кабель электропитания необходимо подключать при положении «0» тумблера включения часовой станции, расположенного на передней панели станции.

 4.4 Отрезки часовых кабелей подсоедините к часовым линиям через клеммную колодку или через кросс, которые могут быть расположены на боковой стенке 19-дюймового шкафа. К разъему RS232 станции необходимо подсоединить кабель COM-порта компьютера или сетевого сервера, который необходимо синхронизировать от станции. При этом в компьютер или сервер необходимо загрузить и установить специальное программное обеспечение. Адрес для загрузки:

# *http://www.niichasprom.ru/timesync.zip*.

Все вторичные часы, стрелочные и цифровые, подключаются к своей часовой линии параллельно.

 4.5 Подсоедините кабель «Реле» через клеммную коробку к внешним устройствам следующим образом (см. рис. 1). На один из проводов кабеля «Реле» необходимо подать «фазу» внешней питающей электросети 220 В, предназначенной для питания внешних устройств; второй конец кабеля «Реле» подключить к одному из входов питания внешних устройств; другой вход питания внешних устройств подключить на «ноль» питающей электросети 220 В. Все внешние устройства должны быть соединены друг с другом по входам питания параллельно. К внешним устройства относятся, например, школьные звонки громкого боя.

 4.6 Закрепите антенну с помощью прилагаемого кронштейна на крыше здания или у стены здания, для чего:

- придерживая антенну рукой, приверните втулку кронштейна к корпусу антенны, вращая кронштейн;
- с помощью двух анкеров или шурупов (и дюбелей) прикрепите кронштейн к стене здания.

**ВНИМАНИЕ! Не допускается присоединять или отсоединять антенну при включенном электропитании станции. Это может привести к выходу антенны из строя.**

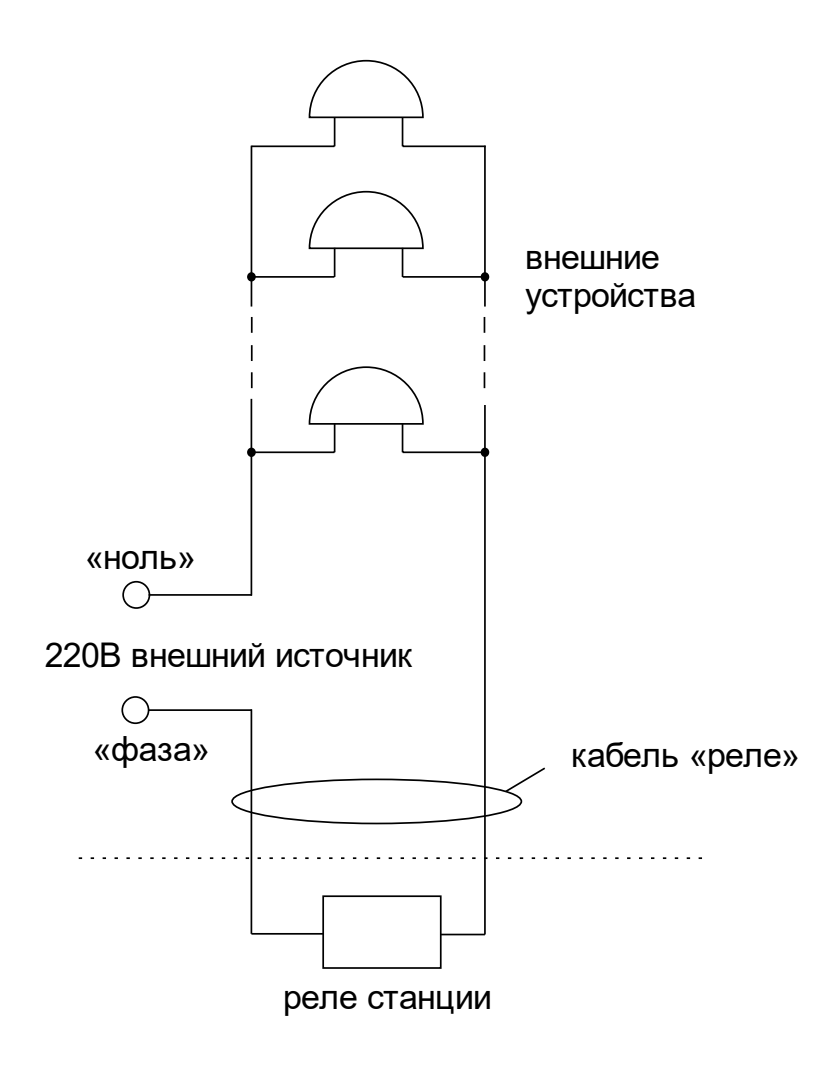

Рис. 1. Схема соединения внешних устройств и реле часовой станции.

## **5. ПОДГОТОВКА К РАБОТЕ И ПОРЯДОК РАБОТЫ**

5.1. Включите часовую станцию тумблером включения питания на передней панели станции. На ЖКИ отобразится время и дата.

5.2. Остановите стрелочные часы всех линий, поставив метку «Стоп» во всех кадрах «Линия…». Поставьте вручную стрелки всех стрелочных часов каждой линии в одинаковое положение (любое). Введите это начальное (текущее) положение в соответствующих кадрах «Линия…».

5.3. Запустите стрелочные часы всех линий, поставив метку «Ход» во всех кадрах «Линия…».

5.4. В кадрах 6-27 запрограммируйте включения устройств для каждого дня недели.

5.5. В 28 кадре установите длительность включений и номер поправки (см. табл. 3).

5.6. Перейдите в кадр «Линия 1 …» и остановите стрелочные часы, поставив «Стоп». Посмотрите на дисплее, в каком положении должны остановиться стрелочные часы этой линии. Проверьте, все ли часы первой линии имеют такое же показание. Если какие-то часы отстают на 1 минуту, то это означает, что они были подключены в другой полярности. Поменяйте полярность их подключения и вручную подведите стрелки этих часов на одну минуту вперед. Запустите стрелочные часы первой линии, поставив «Ход».

5.7. Проделайте аналогичную процедуру для остальных линий, чтобы синхронизировать полярность включения механизмов всех стрелочных часов.

5.8. Перейдите в кадр «Время».

5.9. На сервере ЛВС (или локальном компьютере), подключенном к станции, установите программу «НИИЧаспромTimeSync Сервер». Программа и инструкция по ее установке скачиваются с адреса

## *http://www.niichasprom.ru/timesync.zip*.

 **Примечание 1:** если установка метки «Стоп» осуществляется во время действия импульса на линии, то импульс продолжается, как всегда, в течение 2-х секунд с момента начала и положение стрелок на дисплее увеличивается на единицу в момент окончания импульса. Поэтому, истинное положение стрелочных часов гарантированно будет отображаться на дисплее только через 2 секунды после установки метки «Стоп».

 **Примечание 2:** Полярность подключения цифровых часов к линии произвольна. Параметр «Ход» или «Стоп» в кадре «Линия» не влияет на ход цифровых часов, но в режиме «Стоп» сигналы коррекции на цифровые часы не передаются.

После ввода в часовую станцию положения стрелок часов и установки параметра «ход» на каждой линии, часовая станция начнет ускоренный подгон стрелок часов к текущему времени, отображаемому в кадре «Время». После завершения подгона часы пойдут по времени 1 шаг в минуту.

Когда стрелочные часы на линии идут, они всегда делают один шаг раз в минуту, если положение их стрелок (отображаемое в кадре «Линия…») совпадает со временем, отображаемом в кадре «Время...». Часы ходят ускоренно (1 шаг за 4 секунды), если положение стрелок не совпадает со временем (режим подгона). Таким образом, часовая станция автоматически стремится устранить несоответствие между показанием стрелочных часов и текущим временем. При этом стрелочные часы линии 1 и линии 3 ходят одновременно, то есть импульсы управления поступают от часовой станции в эти линии в одно и то же время, например, в течение нулевой и первой секунды каждой минуты. Аналогично, часы 2-й и 4-й линии также ходят одновременно, но со сдвигом по времени на две секунды относительно часов 1-й и 3-й линии, то есть в течение второй и третьей секунды каждой минуты. В режиме подгона эти пары линий также ходят со сдвигом по времени относительно друг друга: в течение 2-х секунд действуют импульсы линий 1 и 3, в течение двух других секунд – импульсы линий 2 и 4, в течении двух следующих секунд – опять импульсы линий 1 и 3 и так далее (для случая подгона всех четырех линий).

При коротком замыкании на линии включается защита, и импульсы в эту линию не подаются. При этом в кадре «Линия …» вместо слова «Норма» появляется сообщение «Кор. зам.». После устранения замыкания автоматически начинают идти импульсы подгона стрелочных часов этой линии, и часовая станция согласует показание стрелок со временем. Во время проведения восстановительных работ на аварийной линии рекомендуется перевести соответствующую линию в режим «Стоп», а после завершения работ проверить, что показания всех вторичных часов на линии соответствуют показаниям дисплея в соответствующем кадре «Линия».

Ход цифровых часов обеспечивается внутренним кварцевым генератором и микропроцессором этих часов. Перед началом каждого нового часа часовая станция передает в одну из пар линий (в 1-ю – 3-ю или во 2-ю – 4-ю) сигналы коррекции времени для цифровых часов, подключенных к этим линиям. В начале следующего часа эти сигналы передаются в другую пару линий, в начале следующего часа – опять в первую пару и так далее. Поэтому, если время всех цифровых часов неверно, то автоматическая коррекция показаний всех цифровых часов произойдет максимум через 2 часа. Для формирования импульсов коррекции цифровых часов требуется, чтобы в кадрах «Линия» был установлен параметр «ход», даже если к этим линиям не подключены стрелочные часы. Сигналы для коррекции цифровых часов не влияют на работу стрелочных часов.

В начале каждой минуты станция проверяет, совпадает ли данный час и минута с одним из запрограммированных включений для данного дня недели. Если совпадает,

замыкаются «контакты» оптоэлектронного реле для включения внешних устройств. «Контакты» размыкаются через период времени, установленный в 28 кадре.

Каждую минуту на десятой секунде станция передает на сервер ЛВС (или в локальный компьютер) текущее время по протоколу, разработанному АО «НИИЧАСПРОМ». Специальное программное обеспечение, которое должно быть установлено на сервере (компьютере), принимает это время и синхронизирует системные часы сервера и часовой станции. Данное программное обеспечение необходимо загрузить из интернета, перейдя по ссылке:

## *http://www.niichasprom.ru/timesync.zip*.

Стандартными средствами общего сетевого программного обеспечения WINDOWS время клиентских компьютеров ЛВС синхронизируется с системным временем сервера по протоколу NTP.

При выключении электропитания ЧС станция продолжает хранить шкалу времени и положение стрелок часов и, после включения, автоматически подгоняет стрелки часов.